# SEXTORTION **A SELF-HELP GUIDE**

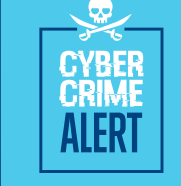

Sextortion refers to a specific type of cyber-enabled crime in which victims are lured into performing sexual acts in front of their webcam.

Unbeknown to victims, their actions are recorded by criminals who then use the video footage in an attempt to blackmail them. Generally the criminal requests

money and if demands are not met, offenders threaten to upload the recording(s) to the internet and send to the victims friends and family.

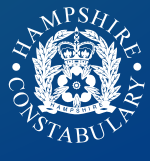

### **VICTIM REASSURANCE**

- Don't panic
- Police will take your case seriously
- We will not make judgements on your behaviour
- The matter will be dealt with in absolute confidence

## **VICTIM ADVICE**

- Do NOT delete any correspondence
- Do NOT pay
- Do NOT communicate further with the offenders
- DEACTIVATE your accounts
- REPORT online indecent images to the host website.

# **OBTAIN THE FOLLOWING INFORMATION AND PASS ON TO THE POLICE**

- 1. the Skype name, and more importantly;
- 2. the Skype I.D.; Be aware that the scammer's Skype name is different to their Skype ID, and it's the ID details we need. To get that, right click on their profile, select "View Profile" and then look for the name shown in blue rather than the one above it in black. It will be next to the word "Skype:" and will have no spaces in it.
- 3. the Facebook URL:
- 4. the Western Union or MoneyGram Money Transfer Control Number (MTCN);
- 5. any photos that were sent

#### **G** GOOGLE

You can ask Google to remove a nude or sexually explicit image or video of you that's been shared without your consent, from Google search results. To do this:

- 1. Click on **Settings** on bottom right hand corner
- 2. Select Search Help.
- 3. expand Troubleshoot & Reqeuest Removals from menu
- 4. Finally click on **Remove information** from Google and follow the step by step instructions.

#### **TWITTER**

You do not need an account to **remove** information about yourself. Fill out a form at the following address:

https://support. twitter.com/for ms/private \_information

#### **FACEBOOK**

To report a photo or video:

- 1. Click on the photo or video to expand it
- 2. Click on the elipse (•••) or the drop down in the top right
- 3. Click 'I don't like this photo' or 'report this post'
- 4. Choose relevant option for example 'I think it shouldn't be on Facebook'.

#### YOUTUBE

How to flag a video:

- 1. Below the YouTube video player click the **More** Button
- 2. Highlight and click the **Report** button in the drop down menu
- 3. Click the reason for flagging that best fits the violation within the video
- 4. Provide any additional details that may help the review team make their final decision